### 4. Настройка функций

3) Настройка аварийной сигнализации)<br>по высокой температуре / Преобразование<br>единиц измерения температуры

### Настройка аварийной сигнализации по низкой температуре

- Данная функция дает предупредительный сигнал, когда температура инкубатора опускается ниже установленного значения из-за ненормального снижения температуры окружающего воздуха.
- Отрегулируйте значение срабатывания аварийного сигнала по низкой температуре, используя кнопки (+) и  $(-)$ . (Настройка по умолчанию: -3°С)
- После настройки требуемого значения нажмите кнопку (ок) для его сохранения.

Далее система переходит к следующей стадии - изменению единиц измерения температуры (°С и °F).

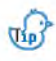

Аварийно низкая температура: На ЖК-дисплей выводится обозначение "LO".

(Остальное - аналогично описанию функции аварийной сигнализации по высокой температуре).

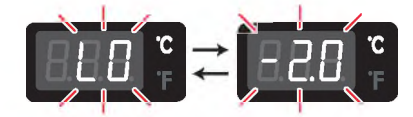

Изменение единиц измерения температуры

- Выберите °С или °F с помощью кнопки  $(+)$  или  $(-)$ .
- После выбора °С или °F нажмите кнопку (ок) для сохранения выбранных единиц измерения. (Настройка по умолчанию: °С)

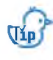

Преобразование единиц измерения температуры  $°C = 5/9$  ( $°F - 32$ )

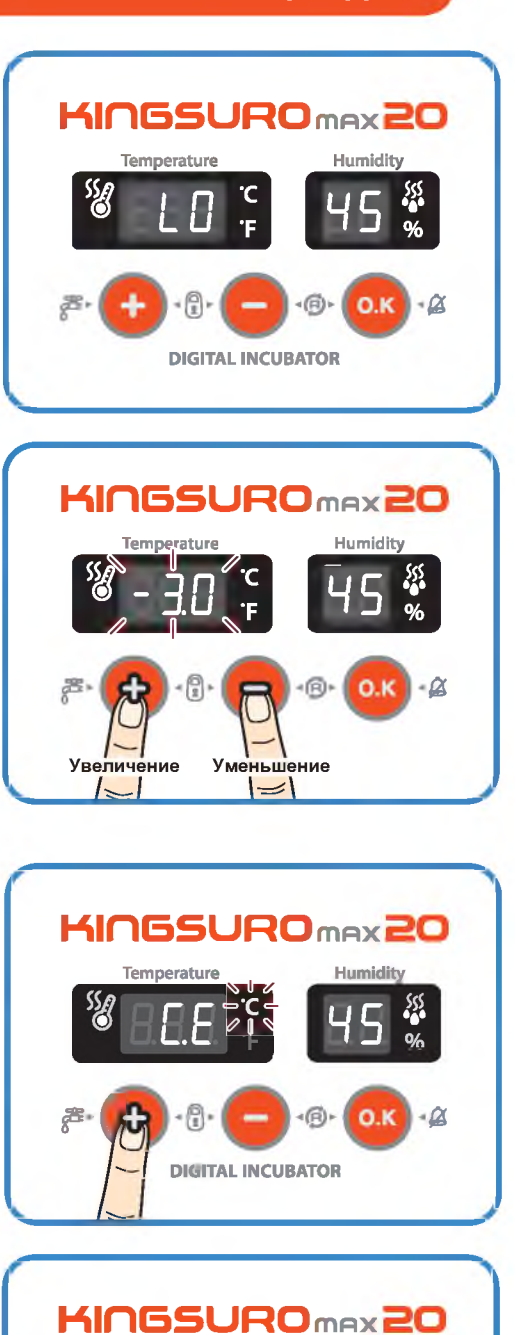

**DIGITAL INCUBATOR** 

ЦИФРОВОЙ ИНКУБАТОР

4. Настройка (3) Настройка аварийной сигнализации<br>функций по высокой температуре / Преобразование<br>единиц измерения температуры

 $21$ 

### 4. Настройка функций

# (4) Принудительная работа автоматической)<br>насосной системы / 5.(1) Техническое<br>обслуживание после выведения

## **KINGSURO 20**

### Принудительная работа автоматической насосной системы (APS)

- $\triangleright$  Во время процесса инкубации нажмите кнопку  $(\boldsymbol{\cdot})$  и удерживайте ее в течение 5 секунд. При этом начинается принудительная работа насоса, которая сопровождается включением светодиодного индикатора.
- Нажмите кнопку (+) и удерживайте ее около 10 секунд,  $\blacktriangleright$ это приведет к принудительной работе насоса в течение 2 минут. Он отработает весь 2-минутный период. даже если убрать палец с кнопки.
- Если нажать на кнопку  $\left( + \right)$  и удерживать ее в тече- $\sigma_{\rm th}$ ние 10 секунд, насос включается в работу на 2 минуты.

Для выключения насоса достаточно нажать любую КНОПКУ.

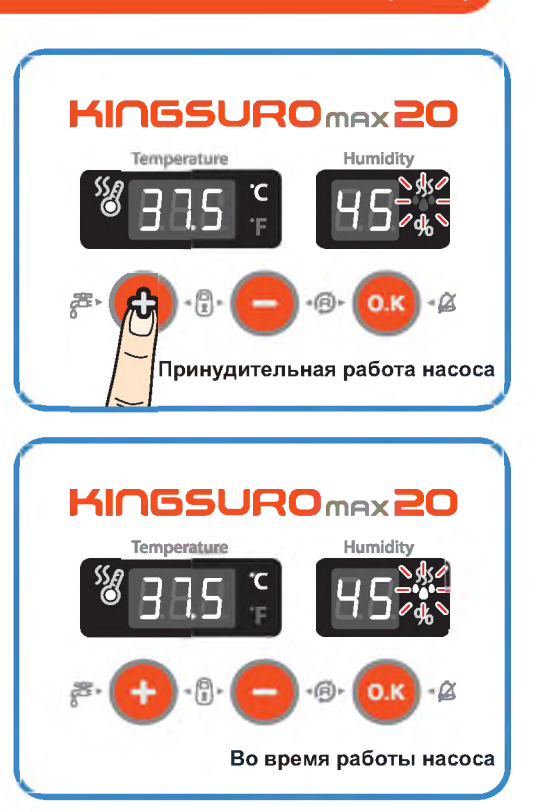

### Техническое обслуживание после выведения

- Поскольку новорожденные птенцы сразу после выведения плохо защищены от холода, для них заранее должно быть подготовлено специальное помещение. В случае отсутствия отдельного брудера можно оставить птенцов в инкубаторе на один или несколько дней. Если новорожденных птенцов перемещают в брудер. необходимо поддерживать в нем температуру 35-37 °С. Способ изготовления простейшего брудера приводится на веб-сайте www.Rcom.co.kr.
- В связи с существованием некоторого различия в  $\blacktriangleright$ кормлении птенцов различных видов птиц рекомендуется изучить полезную информацию о птенцах перед выведением.

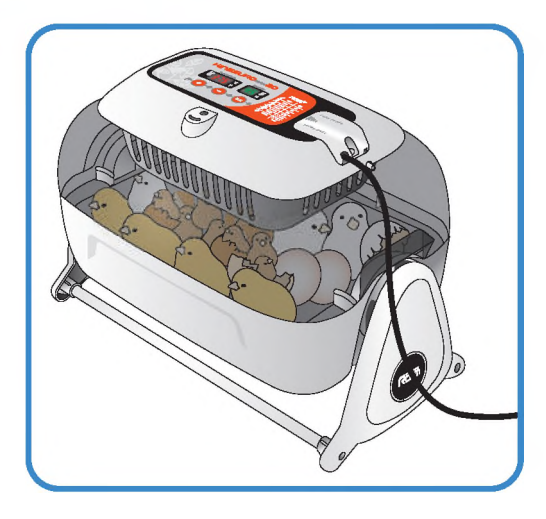

4. Настройка (4) Принудительная работа автоматической обслуживание после выведения

### 5. Техническое обслуживание

### (2) Разборка и чистка инкубатора

### Разборка и чистка инкубатора

Перед чисткой инкубатора необходимо  $\triangle$ в обязательном порядке отсоединить электрический шнур от розетки.

• По окончании инкубации категорически запрещается оставлять инкубатор накрытым смотровым окном.

В противном случае образующиеся внутри инкубатора испарения могут повредить электрические компоненты и вывести инкубатор из строя.

Снимите смотровое окно и тщательно просушите инкубатор.

Снимите главный контроллер со смотрово- $\blacktriangleright$ го окна. [см. стр. 10]

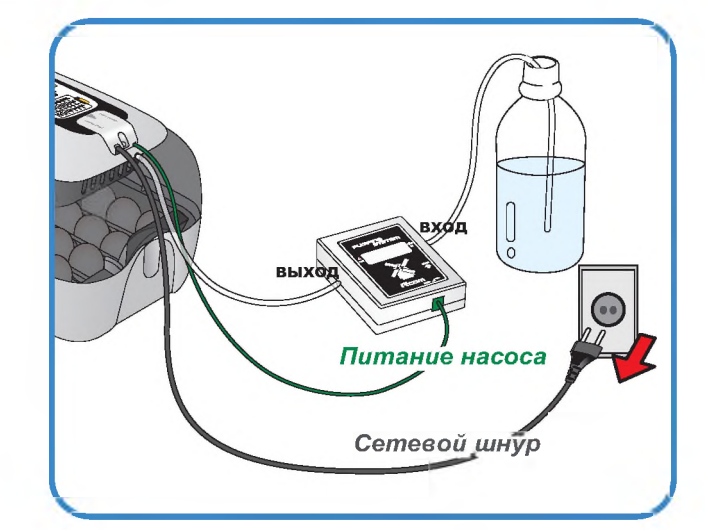

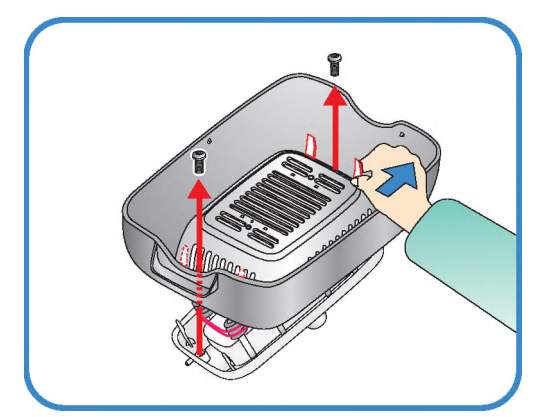

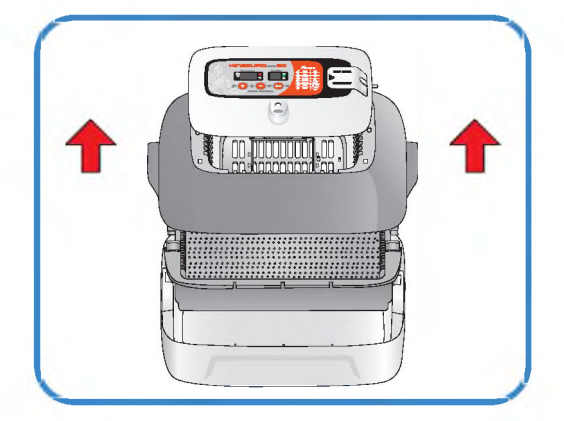

- Очистите главный контроллер мягкой щеткой.  $\blacktriangleright$ Соблюдайте осторожность, чтобы не повредить датчик или нагреватель.
- Датчик температуры и влажности выпускается вместе с соединительным разъемом, что облегчает его замену в случае неисправности.

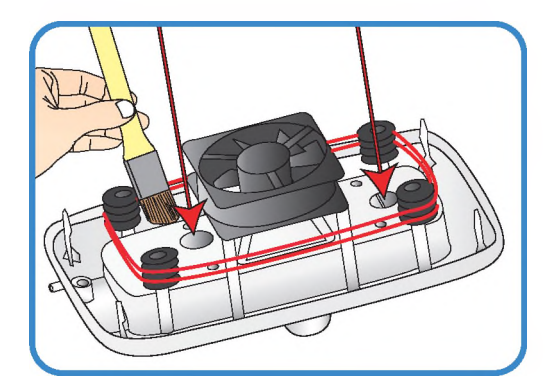

### ЦИФРОВОЙ ИНКУБАТОР

### 5. Техническое обслуживание

(2) Разборка и чистка 23 инкубатора

### **5. Техническое обслуживание**

**(2) Разборка и чистка инкубатора**

## **KINGSURO 20**

► Промойте окно, лоток, подушку для выведения и основной корпус теплой водой.

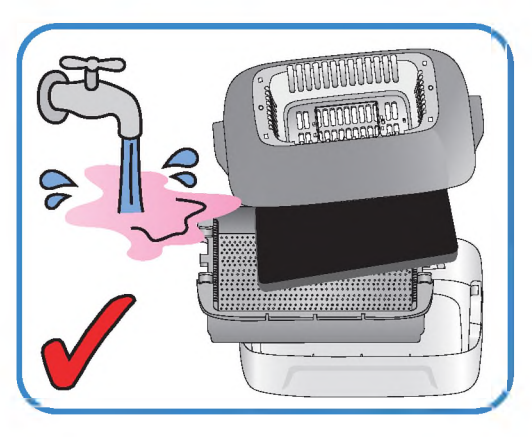

► Запрещается мыть водой механизм поворота яиц (ЕСС VАN) и автоматическую насосную систему (АР5), их следует только протирать мягкой тканью.

 $\Lambda$  Не используйте бензин или разбавитель при чистке инкубатора. Это может привести к его деформации или обесцвечиванию.

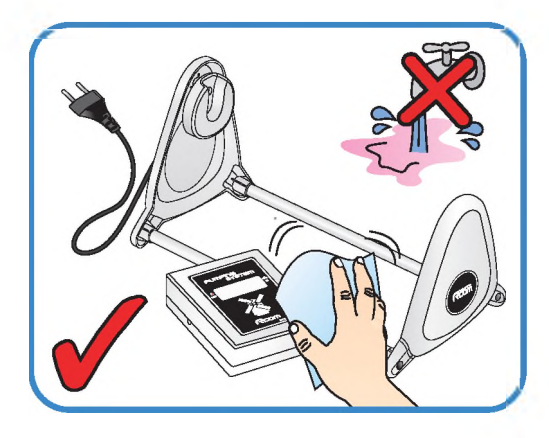

► Протрите наружные поверхности мягкой тканью и полностью просушите перед хранением.

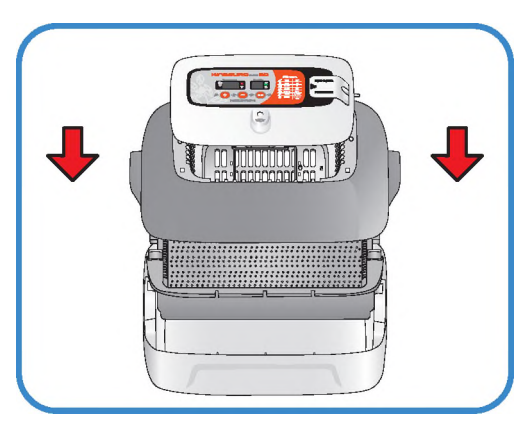

### **6. Информация об изделии**

**(1) Калибровка температуры и влажности**

Функция калибровки предназначена для перенастройки температуры и влажности инкубатора с использованием термометра или гигрометра пользователя.

Поскольку инкубатор подвергается калибровке на заводеизготовителе в соответствии с международными стандартами, пользователю не рекомендуется производить калибровку прибора самостоятельно. Если же калибровка становится необходимой, пользователь может это сделать с помощью собственного термометра или гидрометра.

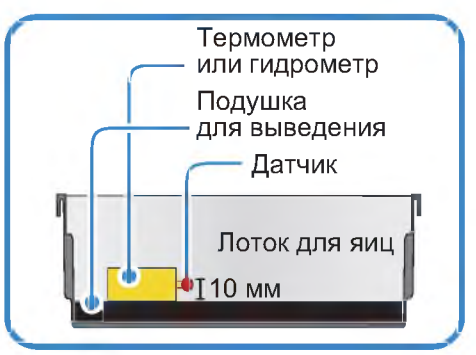

Перед калибровкой постелите коврик лотка для яиц на дно лотка и включите инкубатор на 1 час  $\sqrt{d}d$ для стабилизации температуры.

Затем измерьте температуру или влажность в нескольких местах на уровне 10 мм от подушки для выведения с помощью своего термометра (гигрометра) и откалибруйте по среднему значению.

Дешевые термометры или гигрометры, которые можно легко приобрести в торговой сети, имеют  $\bigwedge$ очень низкую точность измерений. Этот может привести к нарушению процесса выведения, поэтому рекомендуется использовать высокоточный термометр или гигрометр.

### **Калибровка тем пературы**

 $\triangleright$  Нажмите одновременно кнопки  $\left( + \right)$ ,  $\left( - \right)$  и  $\left( \circ \kappa \right)$ При этом на дисплей выводится обозначение "СА" в течение 0,5 с, которое сменяется отображением текущей температуры.

("СА" означает «калибровка»).

Если требуется повысить температуру на 0,5 °С, необходимо уменьшить заданное значение на 0,5 °С в режиме калибровки.

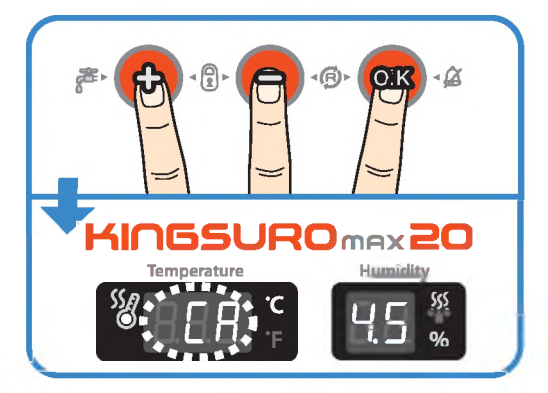

- ► Можно отрегулировать температуру, изменяя ее значение на 0,1 °С, с помощью кнопок  $(+)$  и  $(-)$ .
- ► Нажмите кнопку (ок) по окончании калибровки, чтобы сохранить откалиброванное значение. После этого можно перейти к калибровке влажности.

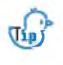

 $\sqrt{d}r$ 

В случае неправильного использования функции ка либровки необходимо произвести инициализацию инкубатора, те. возврат к заводской настройке.

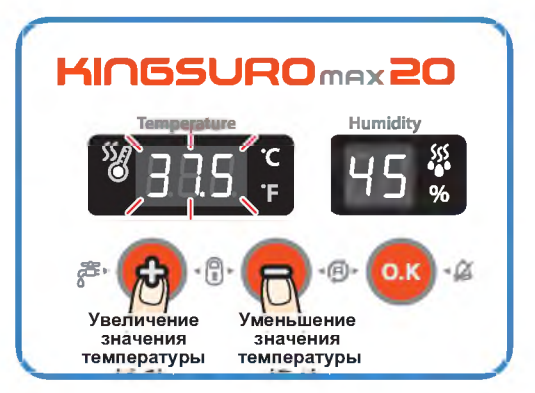

**ЦИФРОВОМ ИНКУБАТОР**

**6. Информация об изделии** 

## об изделии

### 6. Информация (1) Калибровка температуры и влажности / (2) Замена плавкого предохранителя

## **KINGSURO 20**

### Калибровка влажности

- × После калибровки температуры система переходит к калибровке влажности.
- Когда дисплей влажности выйдет в мигающий режим. отрегулируйте влажность по своему усмотрению, изменяя значение с каждым нажатием кнопки рис. или рис. на 1%.
- **Ж** Точность измерения обычного гигрометра, который можно приобрести в торговой сети, существенно ниже точности обычного термометра.
- В случае неправильного использования функции ка- $\sqrt{44}$ либровки необходимо произвести инициализацию инкубатора, т.е. возврат к заводской настройке.

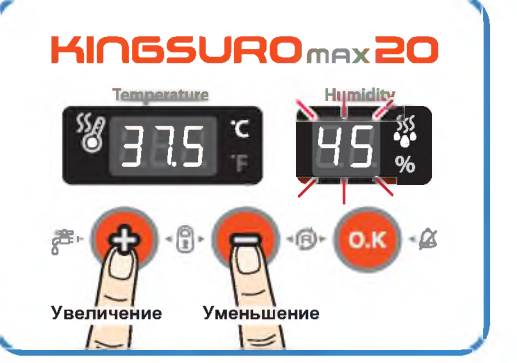

При необходимости увеличения влажности на 0,5% следует откалибровать инкубатор в режиме  $\sqrt{d}$ калибровки на 0,5% ниже.

### Сервисное обслуживание

Все цифровые инкубаторы серии Rcom, выпускаемые компанией Autoelex Co., Ltd., являются прецизионными системами, подвергаемыми строгому контролю качества. Однако в процессе их реализации могут обнаруживаться дефектные изделия.

В случае возникновения любых неисправностей следует обращаться в сервисный центр компании Autoelex или к ее региональному дистрибьютору.

Мы приложим все усилия для качественного устранения любых дефектов в случае их обнаружения. Данное изделие спроектировано по модульному принципу, поэтому для его ремонта квалифицированному специалисту достаточно произвести быструю замену соответствующей детали.

- \* Отдел рекламаций: 82-55-337-2560
- \* Прием электронной почты: Rcom@Rcom.co.kr

### Замена плавкого предохранителя

- В случае отсутствия питания при подключении штепсельной вилки к сетевой розетке проверьте состояние плавкого предохранителя.
- Откройте крышку, как показано на рисунке, что позволит обнаружить плавкий предохранитель на печатной плате.

Удалите поврежденный предохранитель с помощью отвертки.

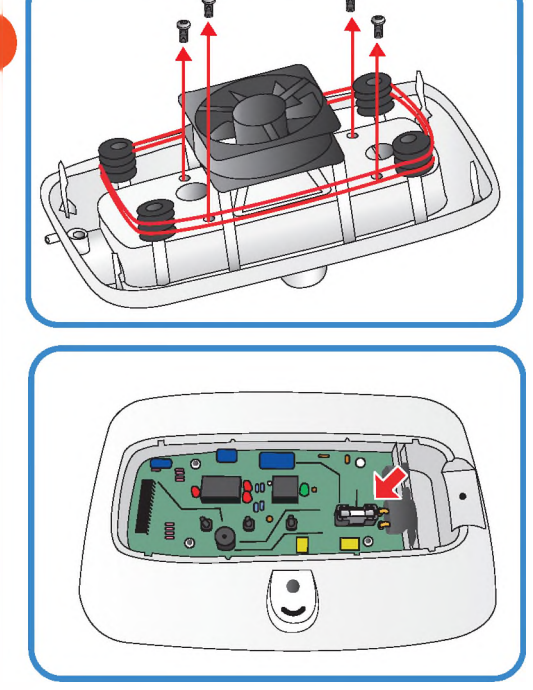

(1) Калибровка температуры<br>и влажности / (2) Замена плавкого предохранителя

ЦИФРОВОЙ ИНКУБАТОР

### 6. Информация об изделии

### (2) Замена плавкого предохранителя / Часто задаваемые вопросы

- Установите новый предохранитель. (250 В; 2,0 А; Ø5\*20 мм)
- Произведите сборку в обратном порядке.
- **Ж** Если крышку не закрыть полностью, уплотнительное кольцо не будет работать должным образом, что приведет к проникновению влаги к печатной плате.

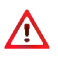

Результаты выведения птенцов зависят от очень многих факторов. Компания Autoelex Co., Ltd. не несет ответственности за потери яиц или птенцов в результате различных обстоятельств, таких как нарушение процесса выведения, невнимательность пользователя, перебои в электропитании или неисправности.

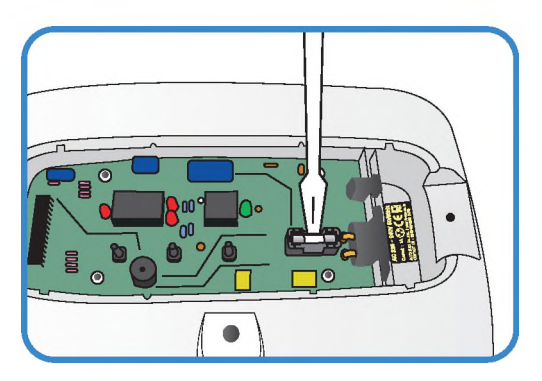

### Часто задаваемые вопросы (FAQ)

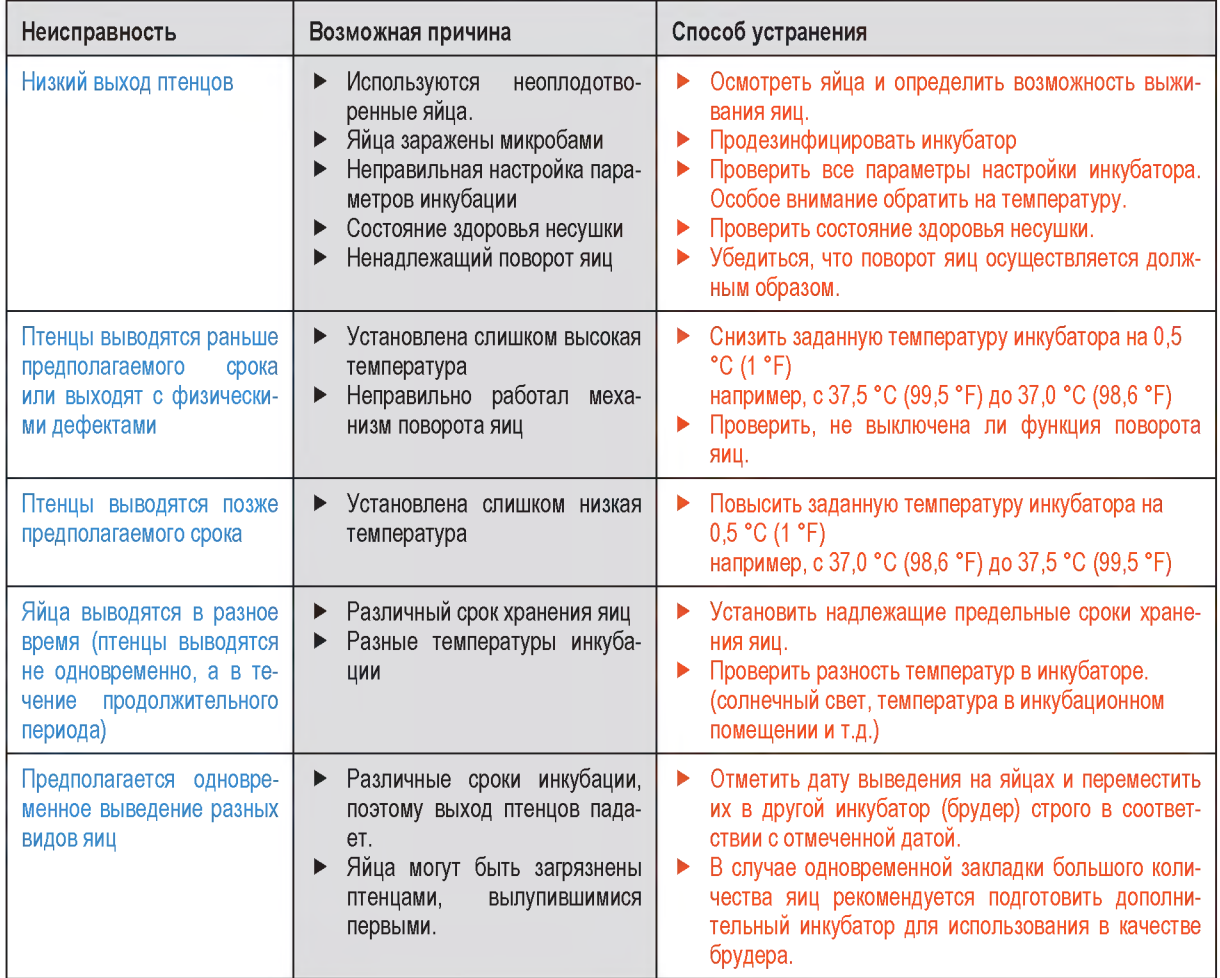

ЦИФРОВОЙ ИНКУБАТОР

6. Информация (2) Замена плавкого предохранителя / Часто задаваемые вопросы об изделии

 $27$ 

### **(3) Поиск и устранение неисправностей**

## **KINGSURO 20**

### **Поиск и устранение неисправностей**

**При необходимости выполнения само**диагностики щелкните на "self diagnosis" **(самодиагностика) на нашем сайте.**

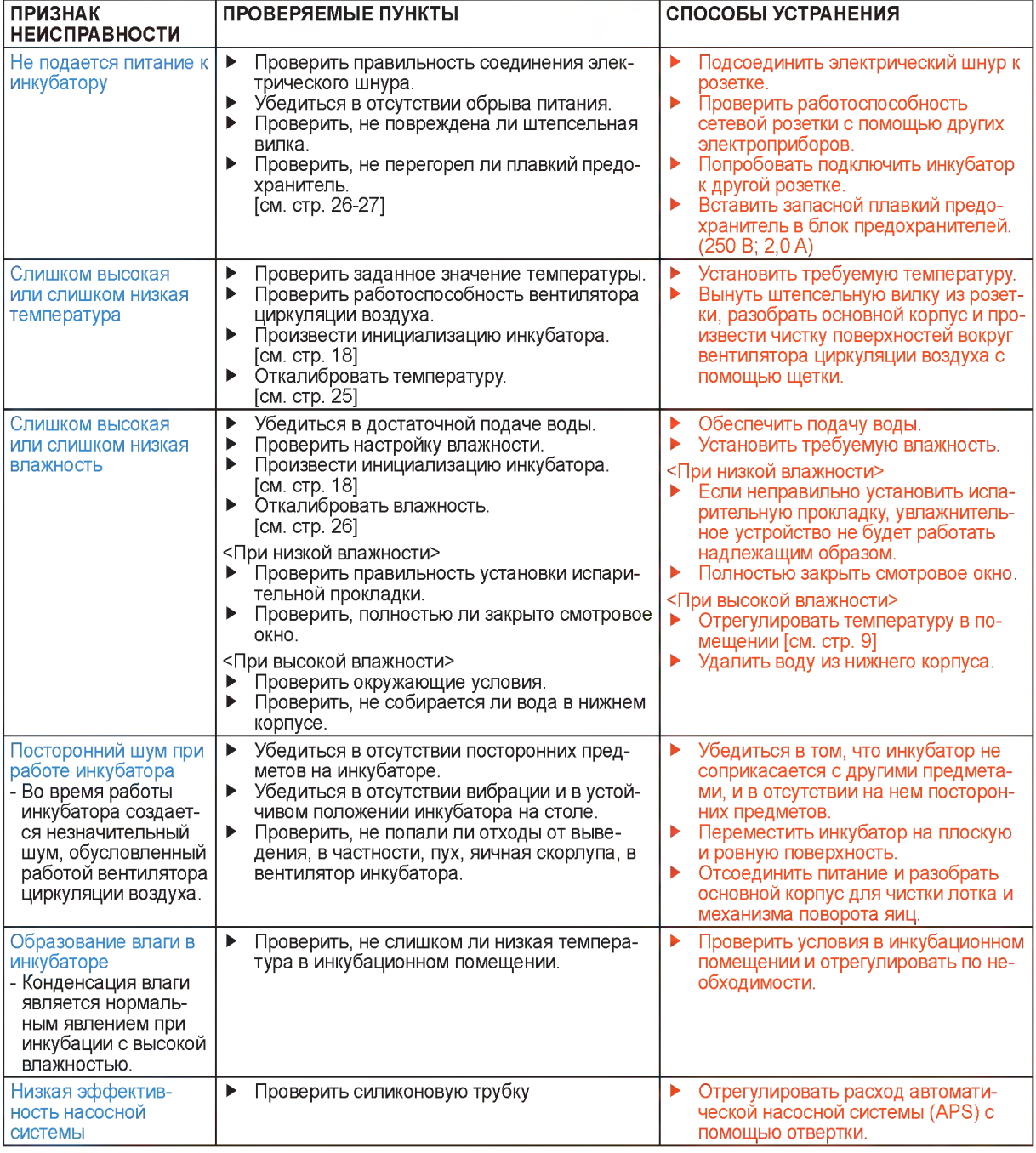

 $\Lambda$  Результаты выведения птенцов зависят от очень многих факторов. Компания Autoelex Co.,Ltd. не несет ответственности за потери яиц или птенцов в результате различных обстоятельств, таких как нарушение процесса выведения, невнимательность пользователя, перебои в электропитании или неисправности.

А Перед закладкой яиц в инкубатор убедитесь в его полной работоспособности.

**6. Информация** 28 **об изделии** 

**(3) Поиск и устранение неисправностей**

### 6. Информация об изделии

### Технические характеристики

#### **1-1 HAИMEHOBAHUE: Rcom KINGSURO MAX 20** 1-2 МОДЕЛЬ: MX-SURO

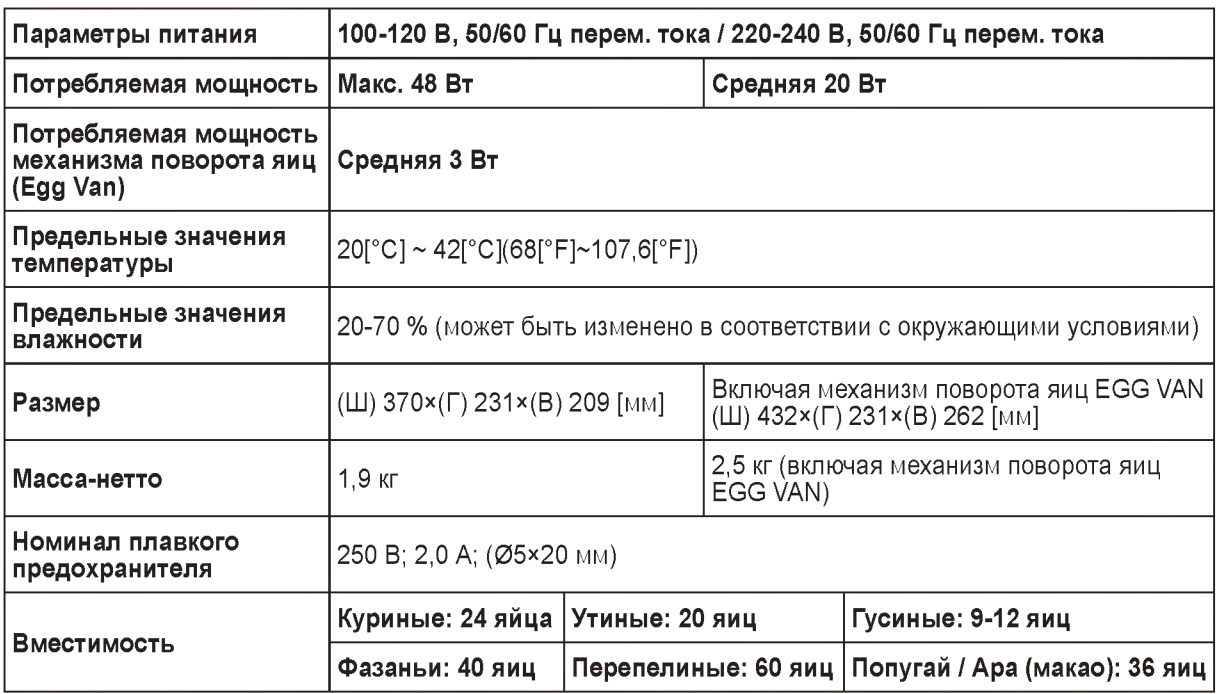

х Зарегистрируйте серийный номер своего инкубатора на нашем веб-сайте для получения бесплатной 2-летней гарантии.

- \* Порядок регистрации приводится на веб-сайте. (При отказе от регистрации на веб-сайте срок гарантии составляет 1 год).
- Если вы являетесь новым членом Rcom, вам надлежит зарегистрироваться на нашем веб-сайте по адресу www.Rcom.co.kr
- 1. Щелкнуть на English (английский язык)
- 2. Щелкнуть на "CUSTOMER" (покупатель) в верхнем правом углу
- 3. Щелкнуть на "REGISTER PRODUCT" (регистрация изделия)
- 4. Ввести свою информацию в бланки
- 5. Завершить регистрацию
- Если вы уже зарегистрировали свою информацию на веб-сайте Rcom:
- 1. Войти на веб-сайт www.Rcom.co.kr
- 2. Щелкнуть на "Sign up" (расписаться) в верхнем правом углу
- 3. Ответить "YES» на вопрос «Did you purchase Rcom products?" (Вы уже приобретали продукцию Rcom?)
- 4. Ввести свою информацию в бланки

ЦИФРОВОЙ ИНКУБАТОР

29